## 格式化 **SD** 記憶卡

刪除硬碟上的所有檔案。

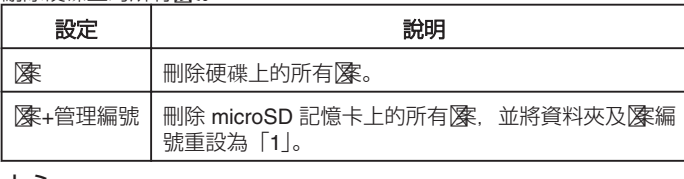

小心:-

- 如沒有插入 microSD 記憶卡, 就無法作此選擇。
- 格式化時, 卡上的所有數據會被刪掉。
	- 執行格式化之前,要先將卡上的所有檔案複製到 PC。
- 記得為電池組充滿電或連接 AC 交流電電源供應器,因為格式化過程可能 需要一段時間才能完成。
- 使用前請以本裝置將新購買的 microSD 記憶卡格式化。

## 顯示該項目

*1* 觸碰 D 以顯示選單。

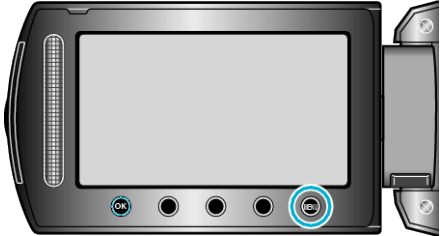

2 選擇 "媒體設定" 並觸碰 <sup>®</sup>。

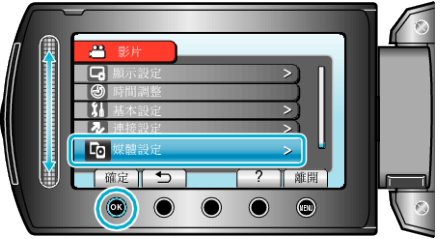

3 選擇 "格式化 SD 記憶卡" 並觸碰 %。

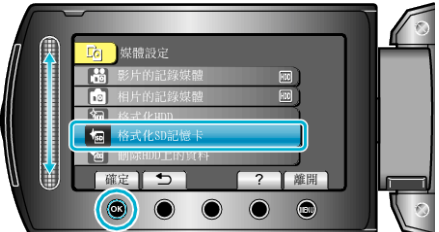

 $4$ 選擇設定並觸碰 ®。

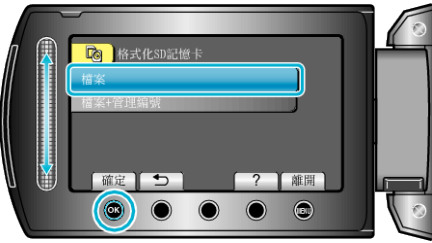

5 選擇 "是" 並觸碰 ®。

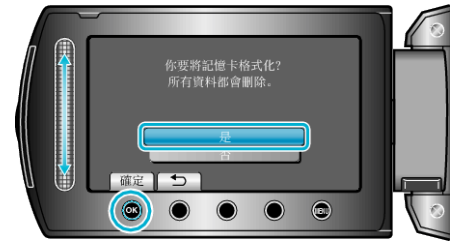

● 格式化之後, 觸碰 ⑥。